## **Gutschein über die Kasse ausgeben | Arbeitsablauf**

## Schritt für Schritt

Möchten Sie Gutscheine (Rabattgutscheine oder Zahlungsgutscheine) verwenden bzw. ausgeben, wird dabei die Karte mit dem Kundenprogramm und einem Kundenbezug dem Kunden direkt zugeordnet.

Um Gutscheine in AMPAREX ausgeben bzw. einlösen zu können, müssen diese eingerichtet werden [Rabattgutscheine einrichten | Arbeitsablauf](https://manual.amparex.com/display/HAN/Rabattgutscheine+einrichten+%7C+Arbeitsablauf). Erst wenn dieses Kundenbindungsprogramm eingerichtet ist, können Gutscheine dem Kunden verkauft/zugewiesen werden.

#### **Achtung**

Bei der Ausgabe eines Gutscheins muss ein Kunde ausgewählt werden, da sonst eine Zuweisung des Gutscheins nicht erfolgen kann. Der Käufer muss dabei nicht zwangsläufig der sein, welcher den Gutschein später auch einlöst. Auszuwählen ist daher als Kunde, der den Gutschein kauft oder der Kunde, für den der Gutschein sein sollte. Wird kein Name genannt, muss zuvor ein allgemeiner Kassenkunde als Kunde angelegt werden.

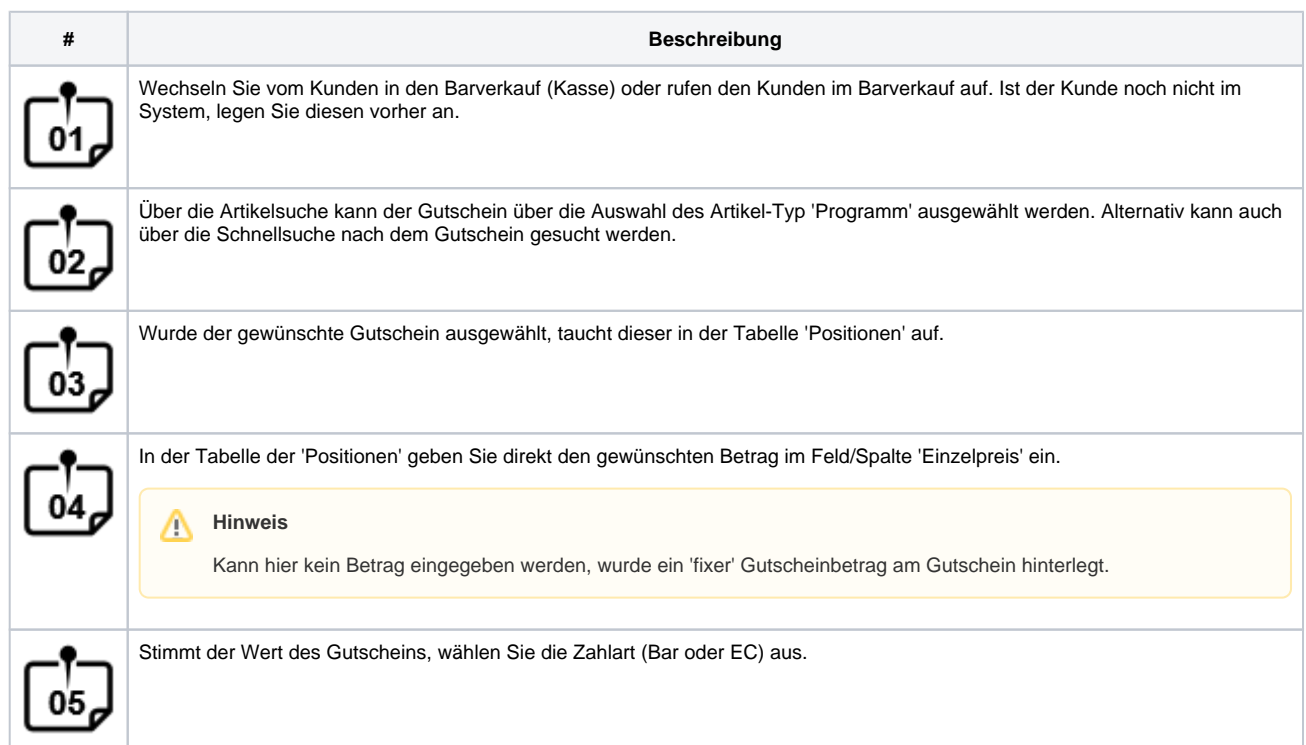

# **Gutschein über die Kasse ausgeben | Arbeitsablauf**

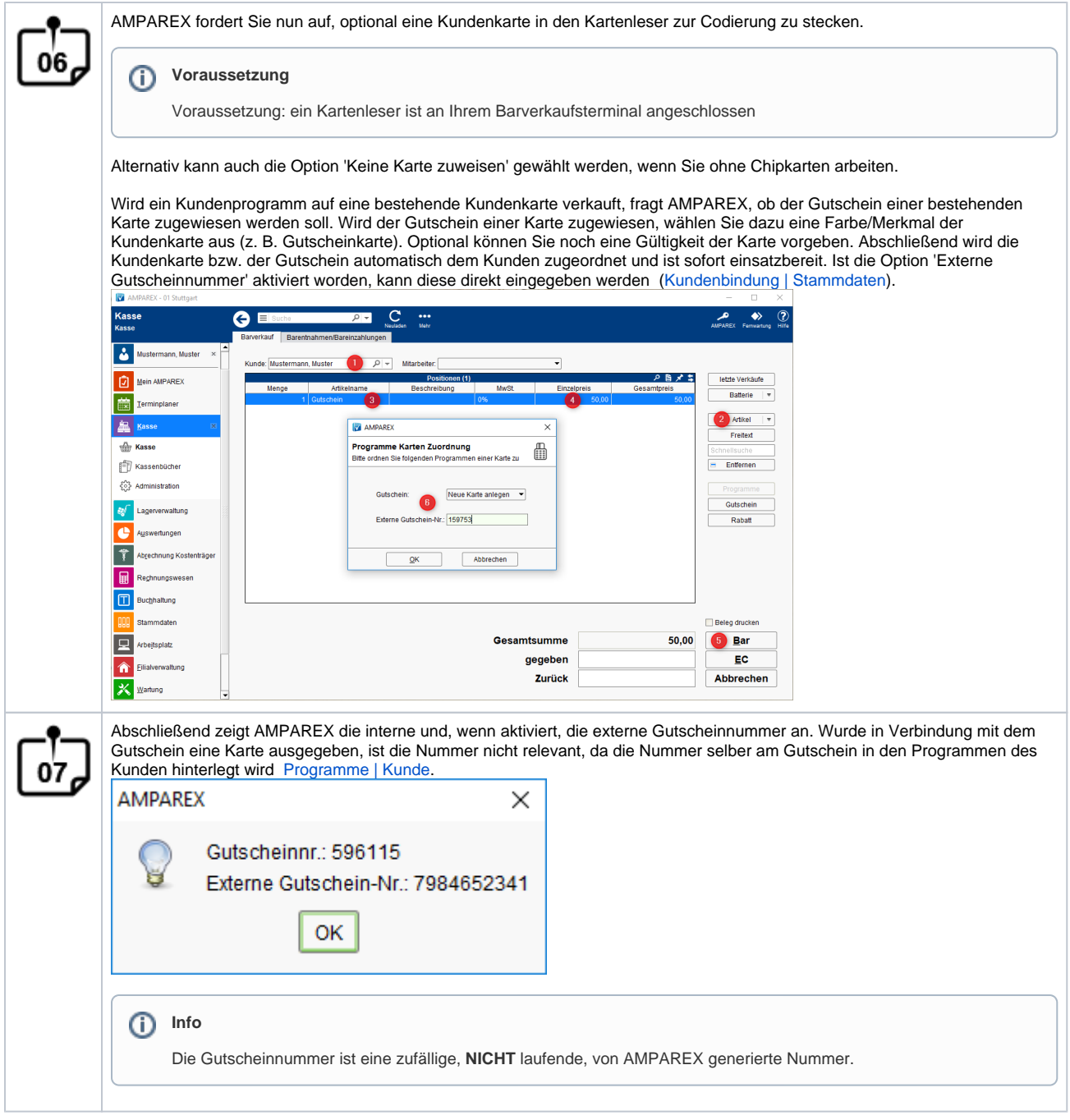

### Siehe auch ...

- [Quellennachweis \(Wikipedia\)](https://de.wikipedia.org/wiki/Gutschein)
- [Programme zur Kundenbindung einrichten | Arbeitsablauf](https://manual.amparex.com/display/HAN/Programme+zur+Kundenbindung+einrichten+%7C+Arbeitsablauf)
- [Gutschein über die Kasse ausgeben \(Arbeitsablauf\)](https://manual.amparex.com/pages/viewpage.action?pageId=6652893)
- [Gutscheine, Kundenkarten & Kundenbindungsprogramme \(Arbeitsabläufe\)](https://manual.amparex.com/display/HAN/Gutscheine%2C+Kundenkarten+und+Kundenbindungsprogramme+%7C+Arbeitsablauf)
- [Gutscheine | Arbeitsablauf, Auswertungen](https://manual.amparex.com/display/HAN/Gutscheine+%7C+Arbeitsablauf%2C+Auswertungen)
- [Gutscheine & Geschenkbox](https://shop.amparex.net/karten/71/kartengeschenkbox-inkl.-gutscheinkarte?c=10)